即席查询-表头设计

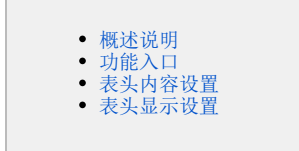

### <span id="page-0-0"></span>概述说明

数据来源为业务主题或数据源的即席查询,系统支持表头设计的内容包含:对表头内容及文本样式设计,以及设置表头是否显示。 表头处于即席查询最顶端区域,可以包含:标题、制表人等信息。如下图所示:

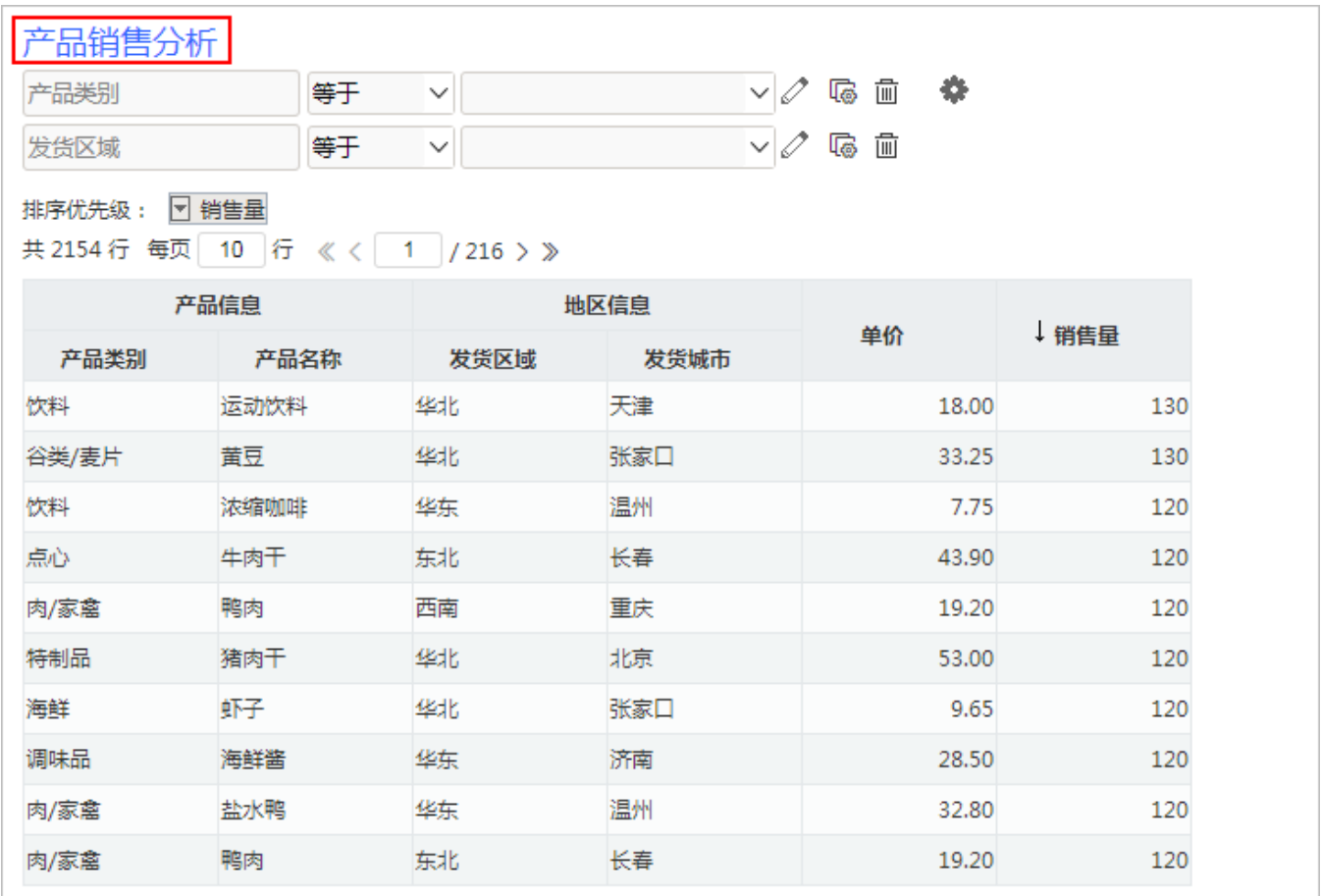

系统默认所有报表表头名为"CurrentReportName()", 即获取当前即席查询的名称作为表头。

## <span id="page-0-1"></span>功能入口

单击工具栏中的 报表设置(  $\overleftrightarrow{Q}$  ) 按钮,弹出"报表设置"窗口,点击 设置表头 页签,显示"表头设置"面板,如下图所示:

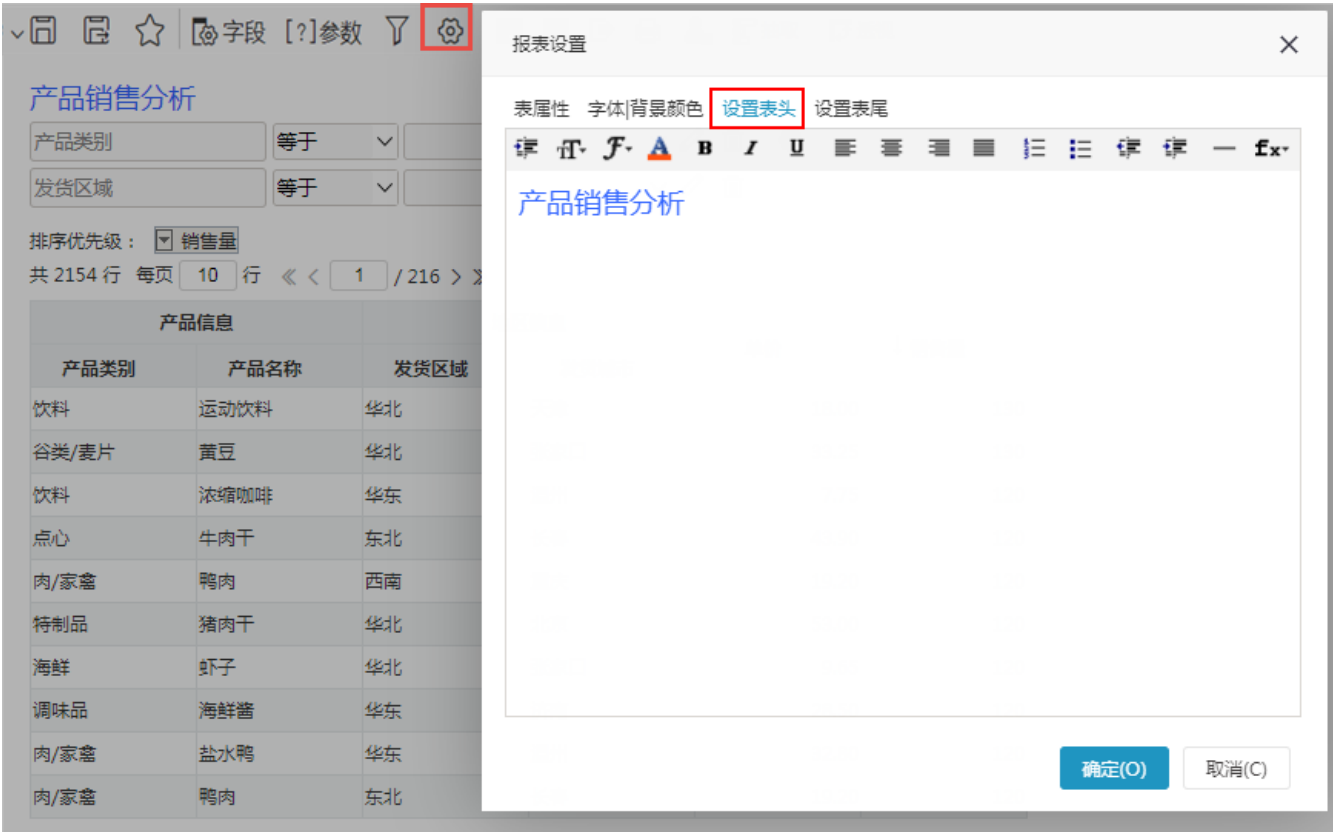

# <span id="page-1-0"></span>表头内容设置

系统支持自定义表头,即席查询的表头设置方式有:静态文本、动态文本、HTML文本。

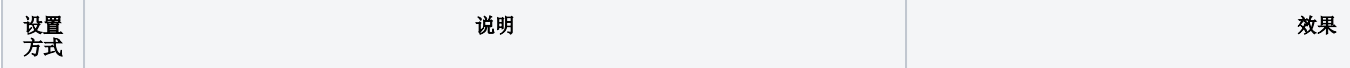

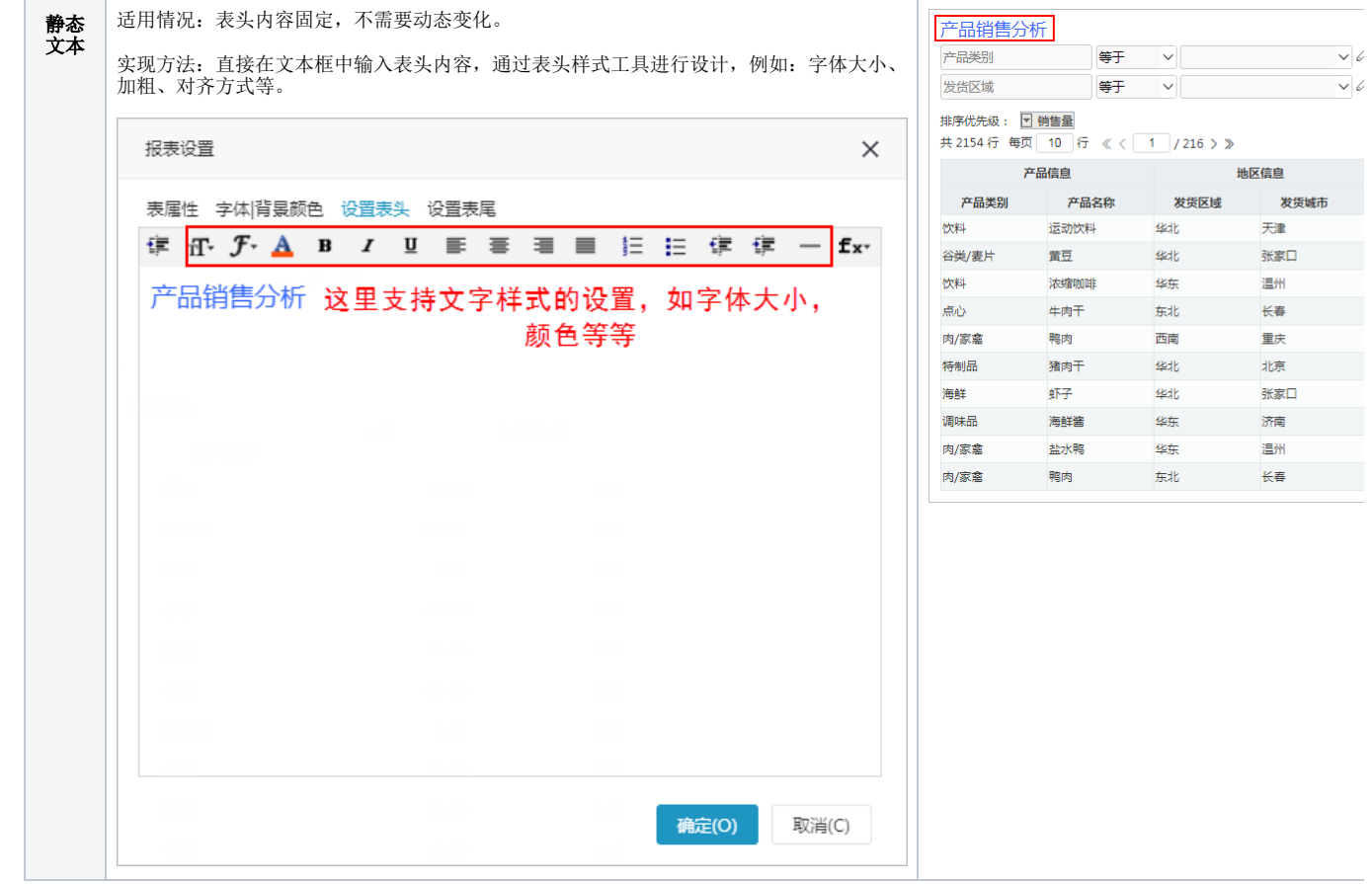

温州

重庆

温州

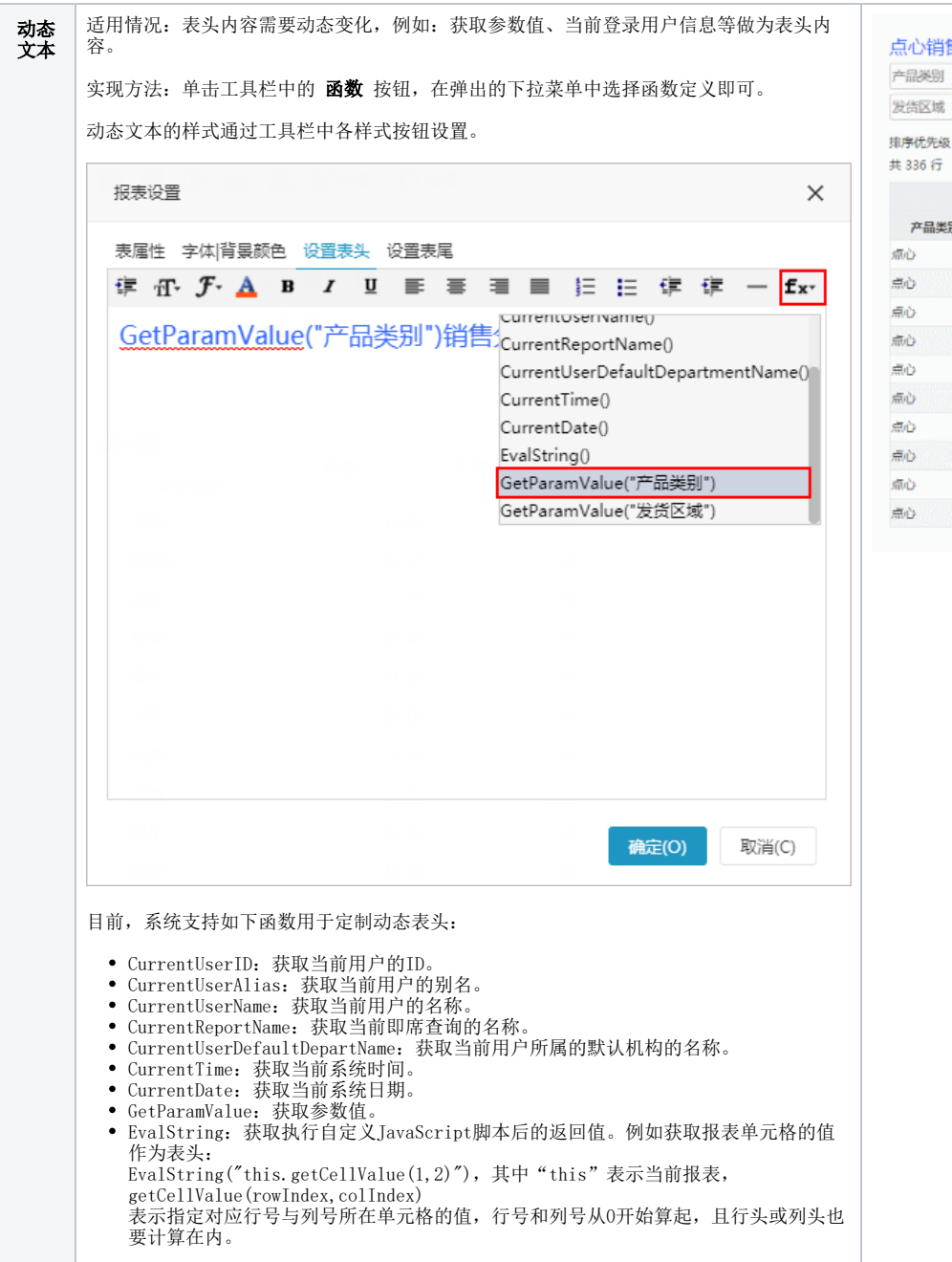

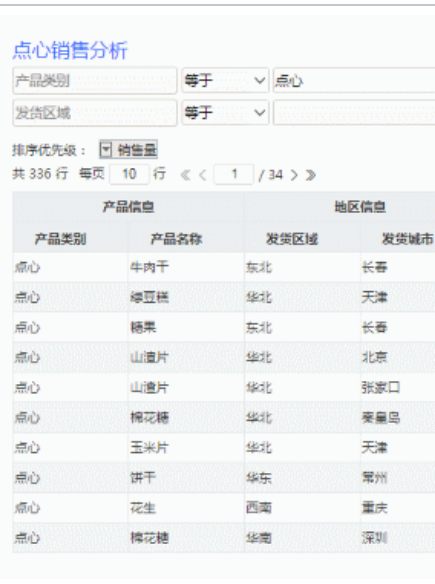

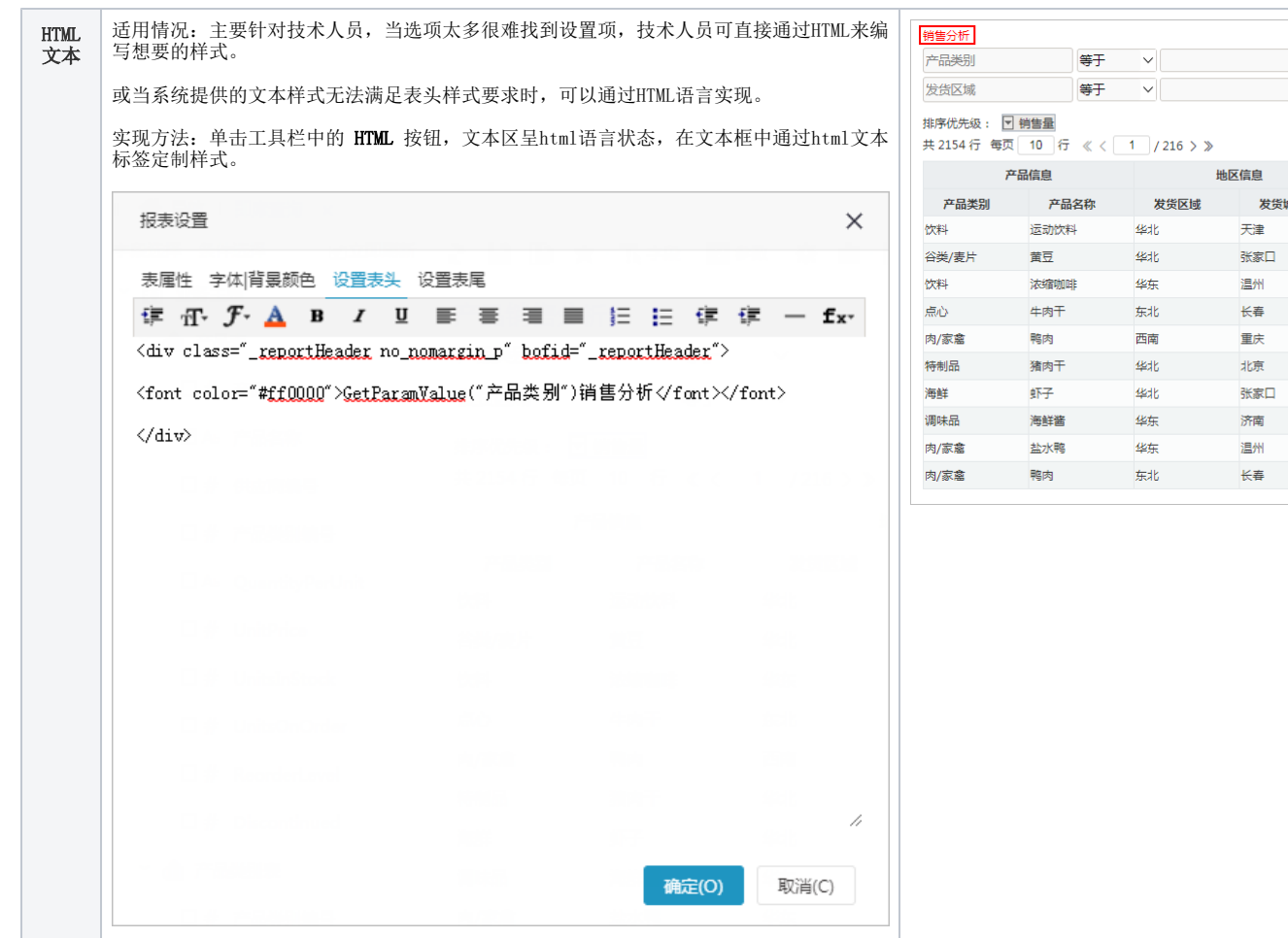

 $\vert \vee \vert$  .  $\backsim$  .

发货城市 天津 张家口 温州 长春 重庆 北京 张家口 济南 温州 长春

#### <span id="page-4-0"></span>表头显示设置

系统支持用户在浏览端设置表头是否显示的效果。

设置方法:单击工具栏中的 视图 按钮,在弹出的下拉菜单中勾选或者勾除 显示表头,实现表头的显示或隐藏。

对比效果如下: 勾选"显示表头"效果 勾除"显示表头"效果■ 显示表头 □ 显示表头 显示表头 ■<br>|等于 ∨ | |  $\rightarrow$   $\rightarrow$ 产品类别 产品销售分析 ■ 显示表尾 ■ 显示表尾 **■ 等于 >** 等于 > 2 ■ 2 面 幸 发货区域 产品类别 - ■ 显示参数 -<br>□ 显示参数 等于 > 排序优先级: 图销售量 不显示表头 发货区域 ○ ■ ■ 思示表格 #序の元<br>共2154 行 毎页 10 行 《 〈 <u>1 )</u>/216 〉》<br>
■ 显示表格 排序优先级: 図 销售量 ■ 显示图形 ■显示图形 共2154行 每页 10 行 《 〈 1 / 216 〉》 **2000年11月11日 产品信息** ■ 显示分页控制器 ↓ 销售量 单价 **2000年11月21日 产品信息** 产品类别 产品名称 。<br>│■ 显示排序优先级 ↓销售量 单价 ■ 显示排序优先级 609年1 运动校料 华北 18.00 130 产品类别 产品名称 发货区域 谷类/麦片 黄豆 sab 33.25 130 饮料 运动饮料 华北 18.00 130 ■ 显示表头按钮 ■ 显示表头按钮 谷类/麦片 黄豆  $48d$ 33.25 130 饮料 浓缩咖啡 华东  $7.75$ 120 ■ 显示左侧面板 ■ 显示左侧面板 饮料 浓缩咖啡 华东 7.75 120 点心 牛肉干 东北 43.90 120 ■ 显示条件 ■ 显示条件 点心 牛肉干 东北 43.90 120 肉/家禽 西南 鸭肉 19.20 120 肉/家禽 西南 重庆 19.20 120 特制品 猪肉干 4db 53.00 120 鴨肉 北京 幽 北京 53.00  $120$ 特制品 猪肉干 海経  $657$ **4kdb** 张家口 9.65 120 海鲜 虾子 **4stb** 张家口  $9.65$ 120 调味品 海鲜酱  $42\pm$ 济南 28.50  $120$ 调味品 海鮮酱 华东 济南 28.50 120 肉/家禽 盐水鸭 华东 温州 32.80 120 肉/家禽 盐水鸭 华东 温州 32.80 120 肉/家禽 鸭肉 东北 长春 19.20 120 肉/家禽 最北 长春  $19.20$ 120 鸭肉